## **การเพิ่มแหลงขอมูลแบบ Link URL**

เปนการเพิ่มแหลงขอมูลแบบ URL โดยกําหนดให Link ไปที่ URL ของ Website ที่ตองการ มีวิธีการดังนี้

- 1. เขาไปที่รายวิชาที่ตองการเพิ่มแหลงขอมูลแบบ URL
- 2. คลิกที่ช่องเพิ่มแหล่งข้อมูล แล้วเลือก URL

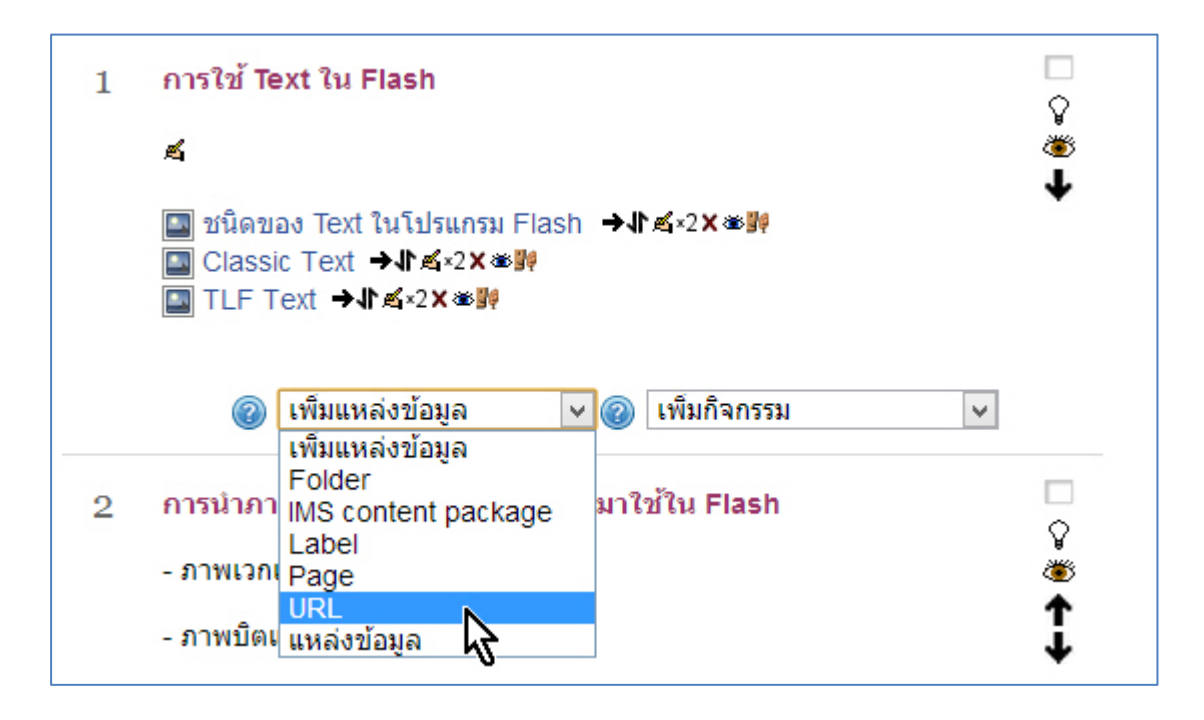

3. จะแสดงหน้าต่างเพื่อให้ใส่ข้อมูลต่างๆ จากนั้นให้พิมพ์ชื่อหัวข้อ แล้วพิมพ์ข้อความในช่อง Description จากนั้น ให้พิมพ์ URL ที่เราต้องการที่ช่อง External URL

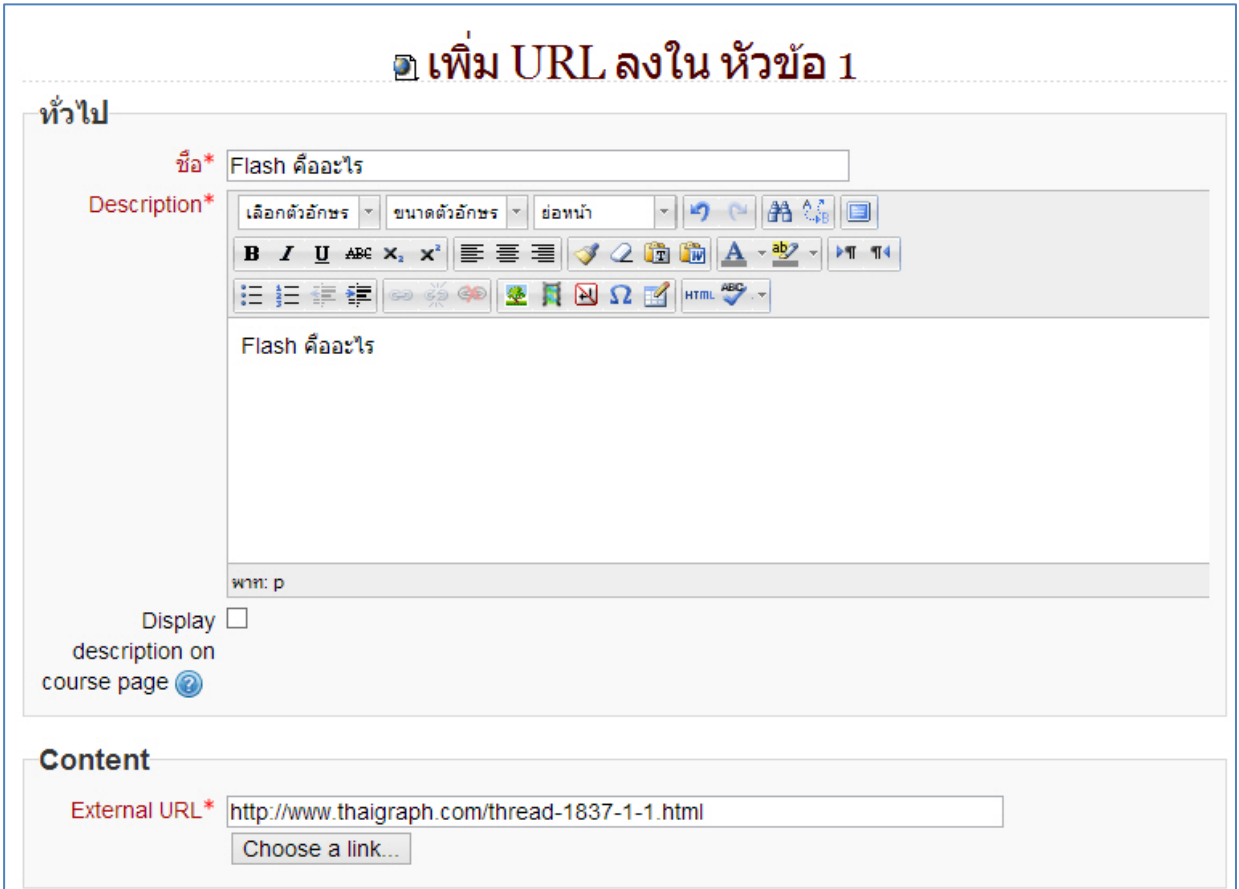

4. เมื่อพิมพ์ข้อความเรียบร้อยแล้ว ให้คลิกที่ปุ่ม "Save and Display" เพื่อทำการบันทึกและแสดงผลทางหน้าจอ

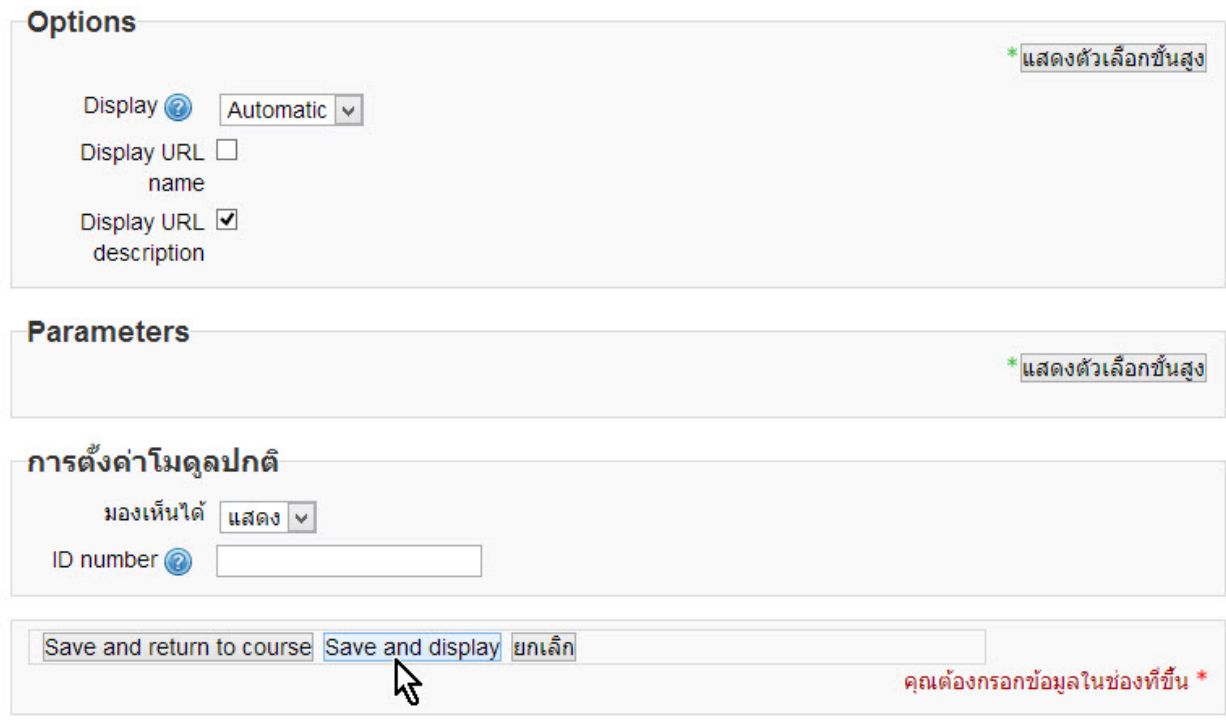

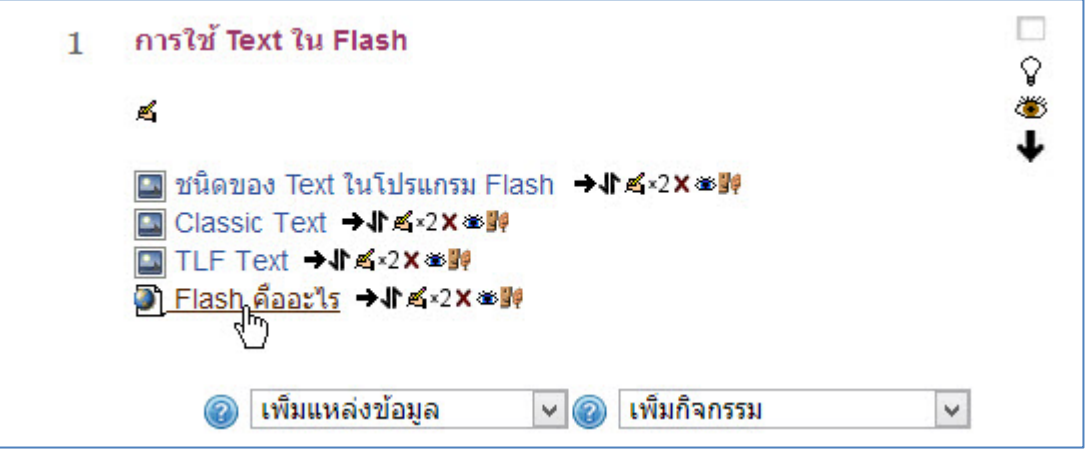